# **Тема «Открытые Технологии» Вебинар #12. Особенности отображения и возможности настройки внешнего вида подвала сайта в теме оформления «Открытые технологии»**

Статья по видеоматериалу, размещенному в форуме [«Консультационные](https://moodle.opentechnology.ru/mod/forum/view.php?id=11814) [вебинары»](https://moodle.opentechnology.ru/mod/forum/view.php?id=11814) курса [«Справочные материалы и маршрут внедрения СЭО 3KL](https://moodle.opentechnology.ru/course/view.php?id=18) [Русский Moodle»](https://moodle.opentechnology.ru/course/view.php?id=18)**.**

# **Содержание:**

- **1. Общая информация**
- **2. Темы вебинара**

[-Перейти к списку вебинаров-](https://kb.opentechnology.ru/index.php?solution_id=1556#q0)

### **1. Общая информация**

В вебинаре рассматриваются следующие темы:

- внешний вид, области и элементы подвала;
- настройка фонов и рамки подвала;
- настройка элементов подвала.

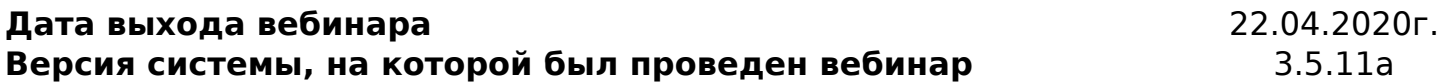

#### -Вернуться к содержанию-

#### **2. Темы вебинара**

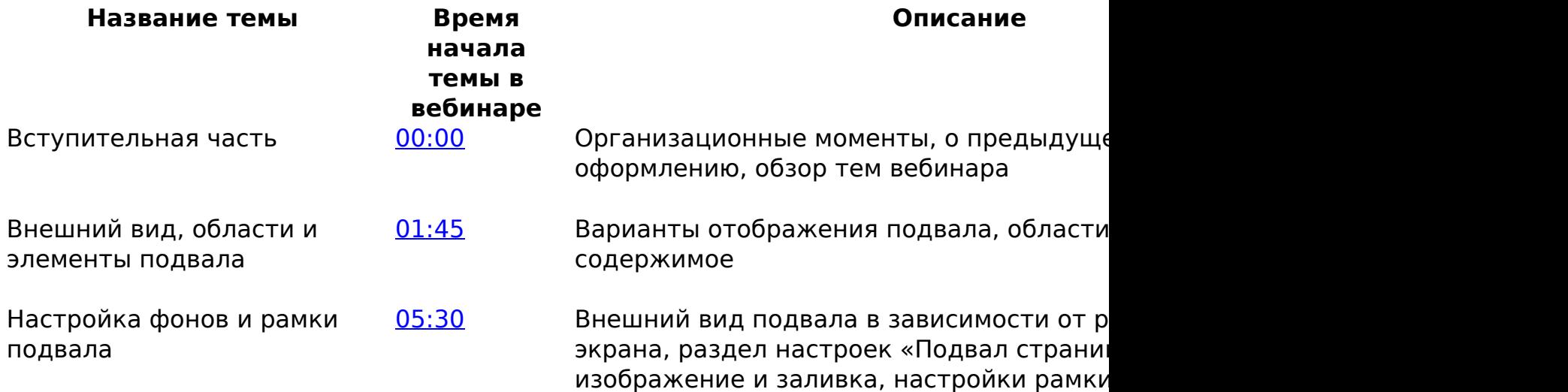

## **Тема «Открытые Технологии»**

Настройка элементов подвала

[18:30](https://youtu.be/KHyWR0yUzkw?t=1110) Загрузка логотипа, настройка размера ло рекомендации по настройке содержимог изменение цвета элементов и текста, изм иконок социальных сетей, добавление со добавление изображений через редактор, ненастраиваемые области

Завершение вебинара и [35:54](https://youtu.be/KHyWR0yUzkw?t=2154) Завершение

-Вернуться к содержанию-

[-Перейти к списку вебинаров-](https://kb.opentechnology.ru/index.php?solution_id=1556#q0)

Уникальный ID ответа: #1570 Опубликовал: : Дарья Крошухина Последние обновление: 2023-04-28 13:25